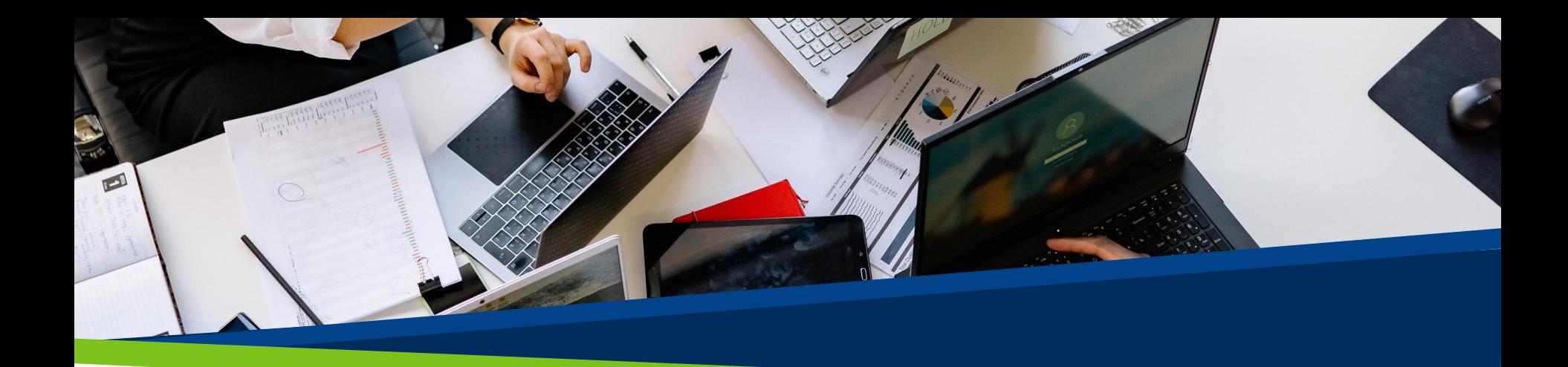

# **ProVol Digital**

#### **Krok za krokem**

WhatsApp

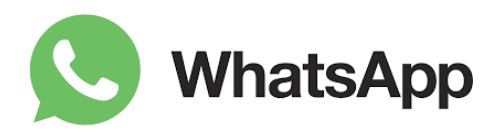

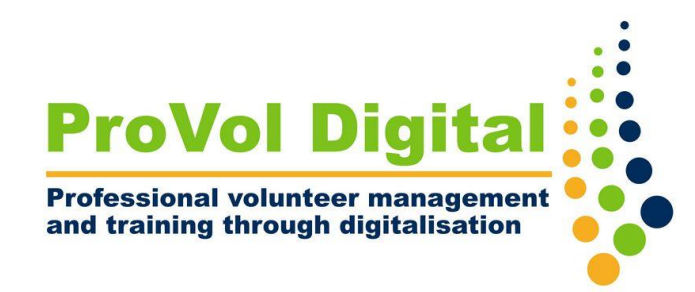

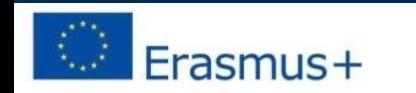

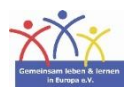

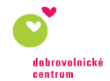

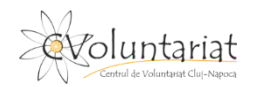

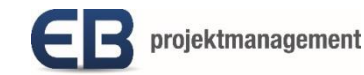

#### **WhatsApp**

- WhatsApp je bezplatná aplikace pro zasílání zpráv, která vám umožňuje posílat zprávy nebo volat jiným uživatelům WhatsApp, když jste připojeni k Wi-Fi nebo mobilním datům.
- K registraci je nutné číslo mobilního telefonu.

#### **Krok za krokem**

- Krok 1: Nainstalujte WhatsApp
- Krok 2: Povolte WhatsApp přístup k vašim kontaktům
- Krok 3: Zadejte své číslo
- Krok 4: Ověřte své číslo
- Krok 5: Začněte psát SMS

- Otevřete Google Play nebo Apple Store
- Vyhledejte WhatsApp a klepněte na "Instalovat"

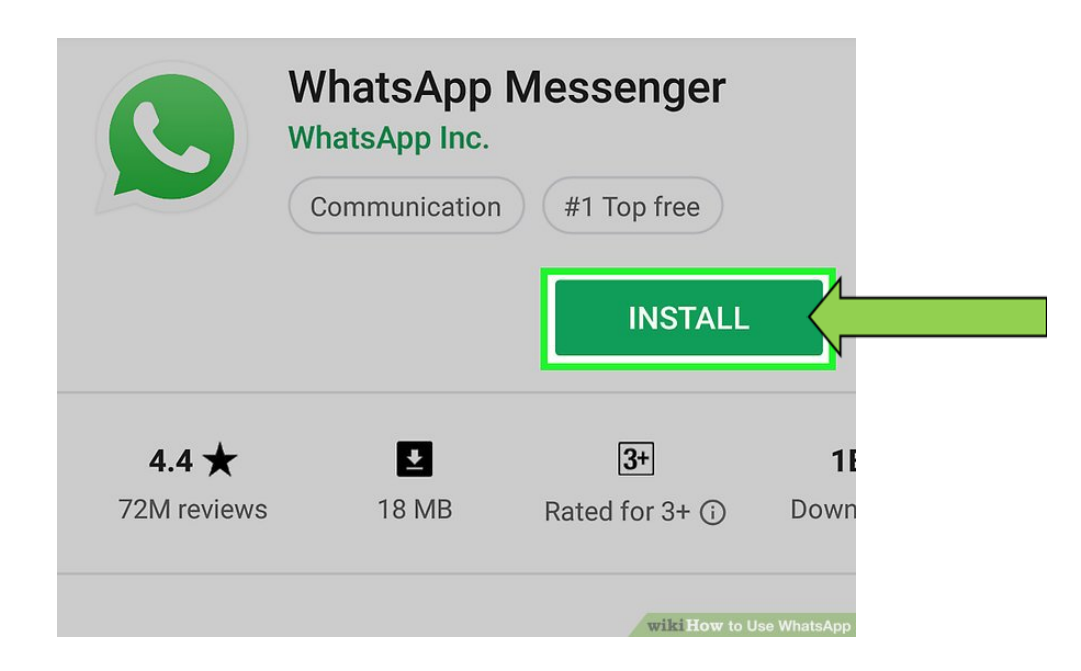

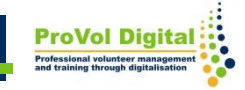

- Po dokončení instalace klepněte na "otevřít"
- Aplikace vás požádá o přístup k vašemu kontaktu. Klepněte na "povolit". To aplikaci umožní zkopírovat váš seznam kontaktů pro snadný přístup v aplikaci.

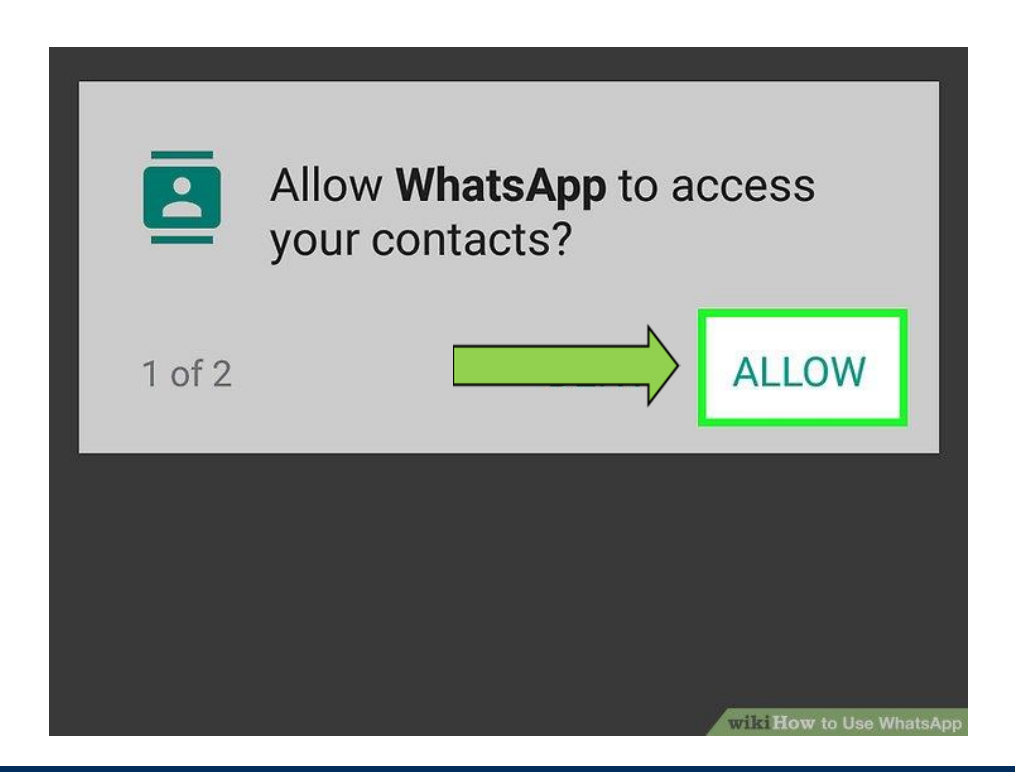

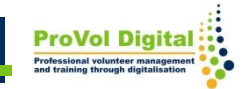

- Souhlasíte s podmínkami použití WhatsApp klepnutím na "souhlasit a pokračovať"
- Pro ověření zadejte své číslo

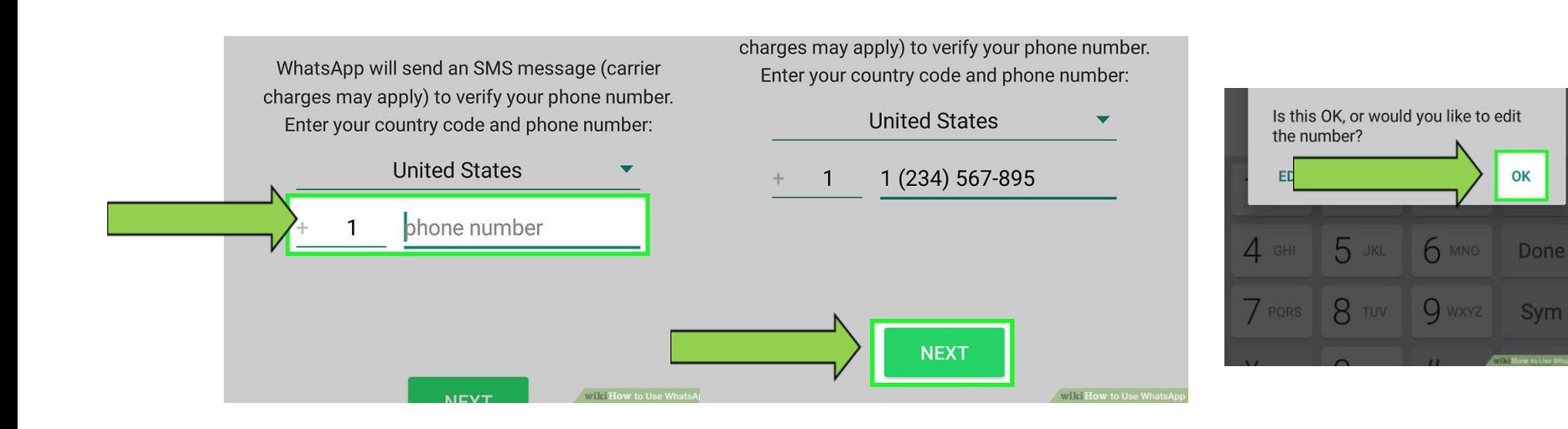

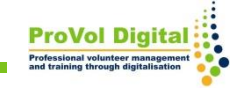

- Otevřete zprávy v telefonu a zkopírujte a vložte přijatý kód do aplikace.
- Zadejte své jméno a potvrďte na "další"

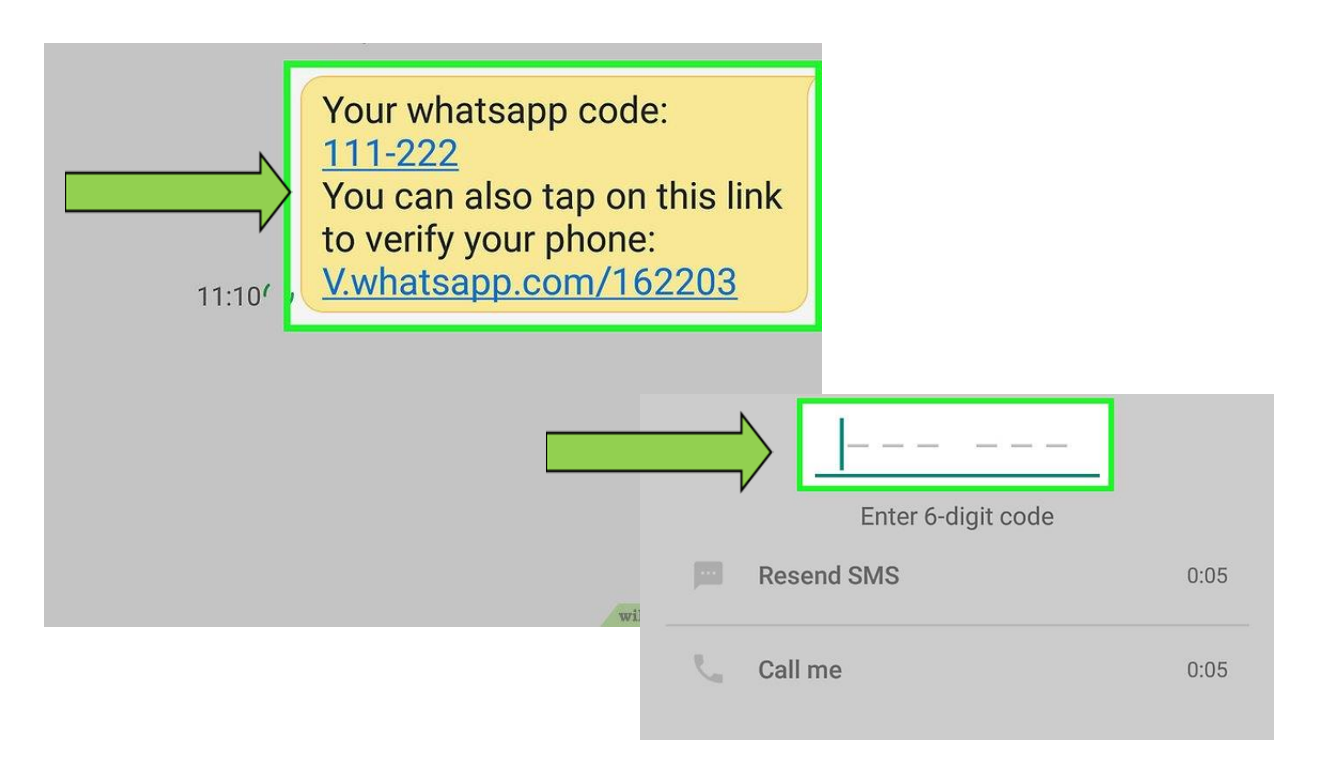

- Chcete-li začít psát SMS, klepněte na "chaty"
- Klepněte na ikonu "nový chat" vpravo dole, vyberte kontakt a chatujte

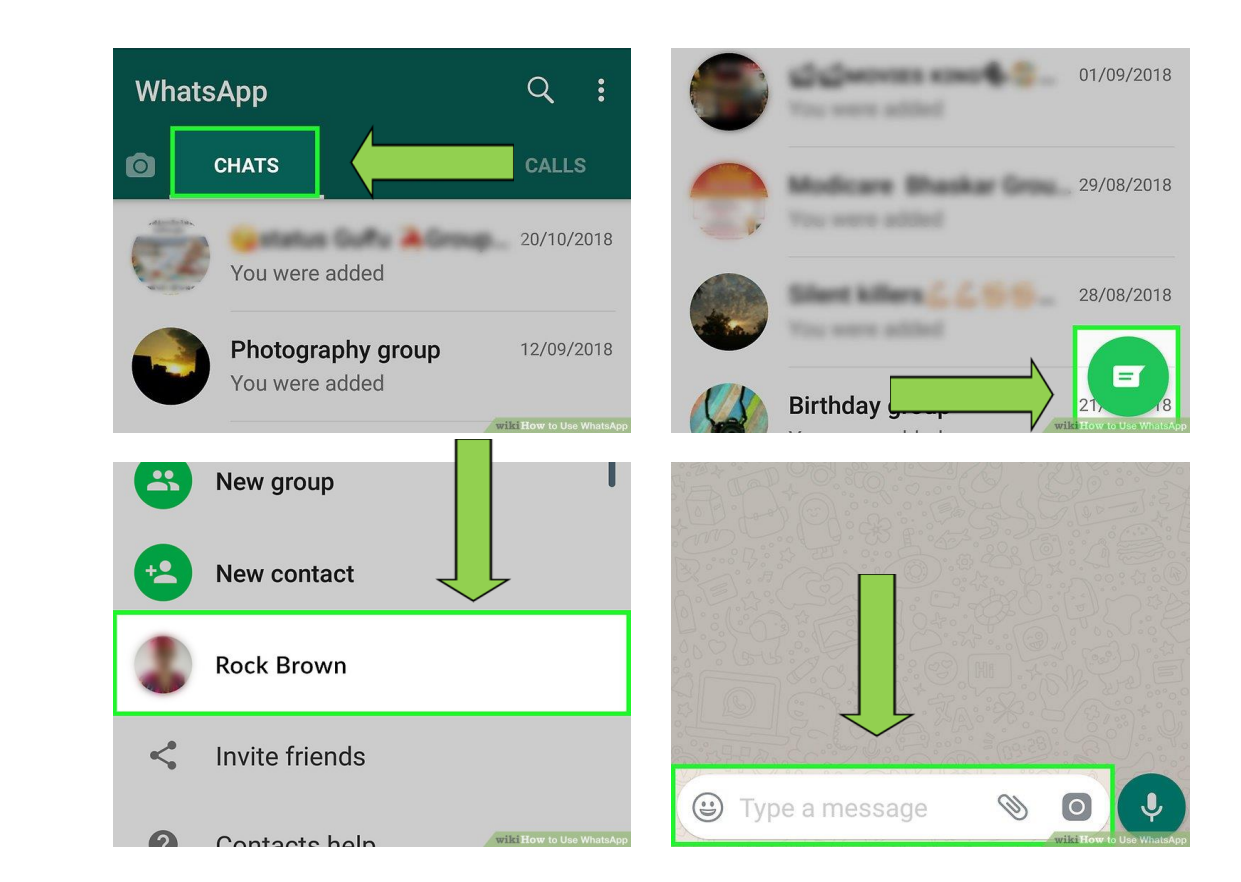

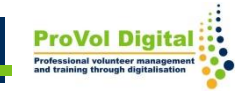